# **Sammeln von Protokollen und Fehlerbehebungen auf dem Catalyst 9800 WLC**

# **Inhalt**

Einleitung Voraussetzung Anforderung Verwendete Komponenten Hintergrundinformationen Bei jedem WLC-Problem zu erfassende Protokolle Erweiterte Informationen zu AP/Client-Debugs vom 9800 WLC Stets verfügbare Nachverfolgung RadioActive Tracing Integrierte Paketerfassung Paketerfassung über AP-IP gefiltert Paketerfassung gefiltert auf Client-MAC(verfügbar nach Cisco IOS® XE 17.1.1s) Überprüfung Szenariospezifische Protokollsammlung: Probleme mit der WLC-Plattform AP-Beitritt/Verbindungsprobleme Verbindungsprobleme des Clients Probleme mit der Guest Central Web Authentication (CWA) oder der Local Web Authentication (LWA) Probleme mit Funkfrequenzen oder Funkressourcen-Management Lizenzprobleme Probleme mit hoher Verfügbarkeit Probleme mit der Web-Benutzeroberfläche Zugehörige Informationen

# **Einleitung**

In diesem Dokument werden die Schritte zum Sammeln wichtiger Debug-Meldungen und zum Anzeigen von Befehlen von Catalyst 9800 Wireless LAN Controllern (WLC) beschrieben.

# **Voraussetzung**

### **Anforderung**

Cisco empfiehlt, dass Sie über Kenntnisse in diesem Thema verfügen:

• Grundlegende Kenntnisse der Catalyst 9800 Wireless LAN Controller (WLC)

### **Verwendete Komponenten**

Die Informationen in diesem Dokument basierend auf folgenden Software- und Hardware-Versionen:

• Catalyst 9800 WLC

Die Informationen in diesem Dokument beziehen sich auf Geräte in einer speziell eingerichteten

Testumgebung. Alle Geräte, die in diesem Dokument benutzt wurden, begannen mit einer gelöschten (Nichterfüllungs) Konfiguration. Wenn Ihr Netzwerk in Betrieb ist, stellen Sie sicher, dass Sie die möglichen Auswirkungen aller Befehle kennen.

# **Hintergrundinformationen**

In diesem Dokument werden die Schritte zum Sammeln wichtiger Debug-Meldungen und zum Anzeigen von Befehlen von Catalyst 9800 Wireless LAN Controllern (WLC) beschrieben.

# **Bei jedem WLC-Problem zu erfassende Protokolle**

• Dokumentieren Sie die genaue und detaillierte Problembeschreibung:

Geben Sie Informationen zur WLC-Plattform, zur Codeversion, zur Anzahl der betroffenen APs/Clients, zu SSIDs, bei denen das Problem aufgetreten ist, zu beobachteten Problemen.

Bsp.: 9800-40 in HA mit der Software-Version 16.12.3, die keine Verbindung zwischen Gast-Clients und SSID ACME\_CORP\_GUEST, 500 APs und 200 Clients herstellen konnte.

AP-Details/Client-Details: Marke, MAC-Adresse, Modell, Betriebssystemversion, WLAN-• Adapterversion.

Stellen Sie ein konkretes Beispiel für Client/AP bereit, wenn diese nicht mit der MAC-Adresse des AP/Client, dem Modell, der Softwareversion und der Treiberversion für den WLAN-Adapter kompatibel sind. Stellen Sie sicher, dass AP/Client zum Sammeln von Ausgaben und Debugging verwendet wird.

Beispiel: Das Problem tritt in AP AP02\_ACME 9120AXI auf, wenn der Client die Intel AX200-Client-MAC@ aaaa.bbb.cccc mit der Treiberversion 10.21.0.5 nicht anschließen kann.

• Zeitstempel der Ausgabe. Häufigkeit der Ausgabe:

Wann begann das Problem? Wie oft tritt das Problem auf? Wird das Problem konsequent beachtet?

Geben Sie konkrete Zeitstempel für das Problem an, das bei der Datenerfassung auftritt.

Beispiel: Das Problem tritt immer dann auf, wenn der Client versucht, eine Verbindung herzustellen. Das Problem trat am 16.04.2020 nach dem Upgrade auf 16.12.3 auf.

• Working vs. Non-Working/Changes/Trigger:

Hat das früher gut funktioniert? Welche Änderungen, die das Problem auslösen könnten, wenn es reibungslos funktionierte, sind aufgetreten? Ist es reproduzierbar? Welche Schritte werden unternommen, um sie zu reproduzieren? Geben Sie Details zu funktionierenden und nicht funktionierenden Komponenten an.

Bsp.: Es funktionierte in 16.12.2s gut, das Problem trat in 16.12.3 auf. Das Problem lässt sich immer reproduzieren, wenn Sie einen beliebigen Client mit ACME\_CORP\_GUEST verbinden. Andere SSIDs funktionieren einwandfrei. Der gleiche Client kann sich mit anderen SSIDs im gleichen AP verbinden.

• Sammeln Sie von Catalyst 9800 CLI die Ausgabe von:

Alternativ können Sie die gleiche Ausgabe über die GUI sammeln. Navigieren Sie zu **Troubleshooting>Debug Bundle (Fehlerbehebung**):

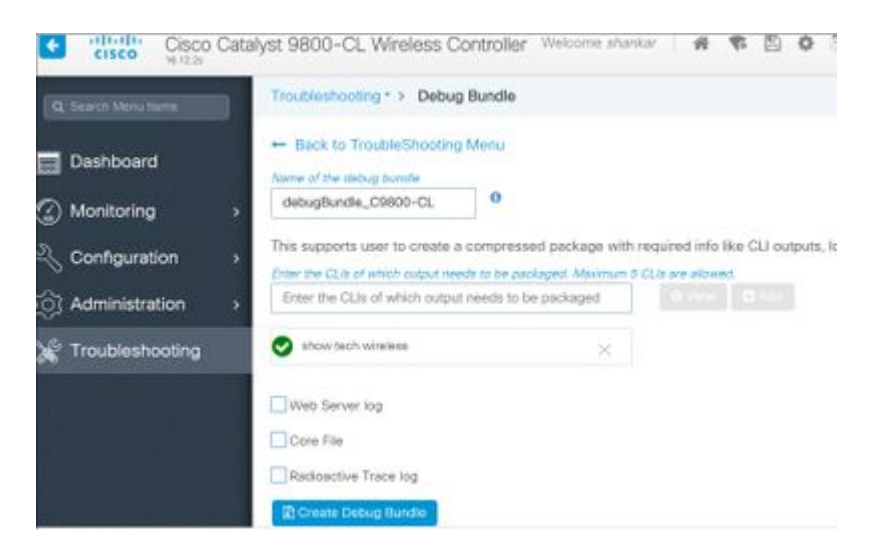

### **Erweiterte Informationen zu AP/Client-Debugs vom 9800 WLC**

Einige der in Catalyst 9800 WLC verfügbaren Debugging-Funktionen sind hier zusammengefasst. Eine detaillierte Erläuterung des Zwecks und der Verwendung dieser Fehlerbehebungen finden Sie unter [Understanding Wireless Debugs and Log Collection on Catalyst 9800 Wireless LAN Controllers.](https://www.cisco.com/c/de_de/support/docs/wireless/catalyst-9800-series-wireless-controllers/213949-wireless-debugging-and-log-collection-on.html)

#### **Stets verfügbare Nachverfolgung**

show logging profile wireless filter mac <radio-or-ethernet-AP-mac> to-file always-on-<FILENAME.txt>

### **RadioActive Tracing**

<#root>

```
debug wireless mac <MAC> [internal]
```
**!!Reproduce**

no debug wireless mac <MAC> [internal]

**!! Provide ra\_trace file generated in bootflash:**

dir bootflash: | i ra\_trace

#### **Integrierte Paketerfassung**

#### **Paketerfassung über AP-IP gefiltert**

<#root>

ip access-list extended CAP-FILTER permit ip host <AP\_IP> any permit ip any host <AP\_IP> monitor capture MYCAP clear monitor capture MYCAP interface Po1 both monitor capture MYCAP buffer size 100 monitor capture MYCAP match any monitor capture MYCAP access-list CAP-FILTER monitor capture MYCAP start **!! Reproduce**

monitor capture MYCAP stop monitor capture MYCAP export flash:|tftp:|http:.../filename.pcap

#### **Paketerfassung gefiltert auf Client-MAC(verfügbar nach Cisco IOS® XE 17.1.1s)**

<#root>

```
monitor capture MYCAP clear
monitor capture MYCAP interface Po1 both
monitor capture MYCAP buffer size 100
monitor capture MYCAP match any
monitor capture MYCAP inner mac <Client_MAC>
monitor capture MYCAP start
```
**!!**

**Reproduce**

```
monitor capture MYCAP stop
monitor capture MYCAP export flash:|tftp:|http:.../filename.pcap
```
#### **Überprüfung**

```
show monitor capture MYCAP
show monitor capture MYCAP buffer brief/detail/dump
```
### **Szenariospezifische Protokollsammlung:**

### **Probleme mit der WLC-Plattform**

In diesem Szenario wird die Instabilität des WLC aufgrund von WLC-Neuladevorgängen, Switchovers, Abstürzen, CPU-Auslastung und Speicherproblemen behandelt.

Ausgaben zur Überprüfung wichtiger Leistungskennzahlen, um festzustellen, ob Probleme mit der WLC-Plattform auftreten können.

Überprüfen Sie, ob die Verfügbarkeit geringer als erwartet ist, ob die CPU-Auslastung hoch ist oder ob der WLC abstürzt.

```
show ver | i uptime
show redundancy | i Uptime
show proc cpu sorted | i CPU
dir all | i core
```
#### **Zusätzliche Protokolle für Probleme mit der WLC-Plattform**:

Zusammenstellen von Abstürzen/Coredumps, Systemberichten/AP-Abstürzen. Dies ist über die Benutzeroberfläche möglich: Navigieren Sie zu **Troubleshooting > CoreDump and System Report**.

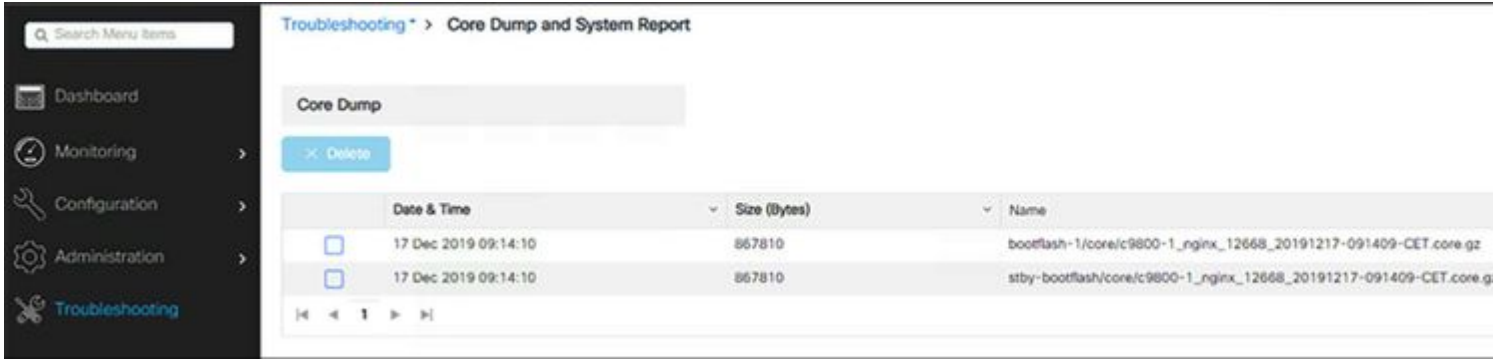

#### oder über CLI:

```
# more bootflash:system-report*
# copy bootflash:system-report-YYYYMMDD-HHMMSS-Timezone.tar.gz {tftp: | ftp: | https: ..}
OR
# more harddisk:system-report*
# copy harddisk:system-report-YYYYMMDD-HHMMSS-Timezone.tar.gz {tftp: | ftp: | https: ..}
```
Sammeln Sie außerdem die folgenden Ausgänge:

show proc cpu platform sorted 1min show proc mem platform accounting show redundancy switchover history show redundancy history

Bei AP-Abstürzen können Sie die AP-Absturzdateien über die **WLC-GUI >>Konfiguration >>Wireless>Access Points >>** erfassen, indem Sie auf den entsprechenden **AP** klicken **>> die** Registerkarte **Advanced (Erweitert).**

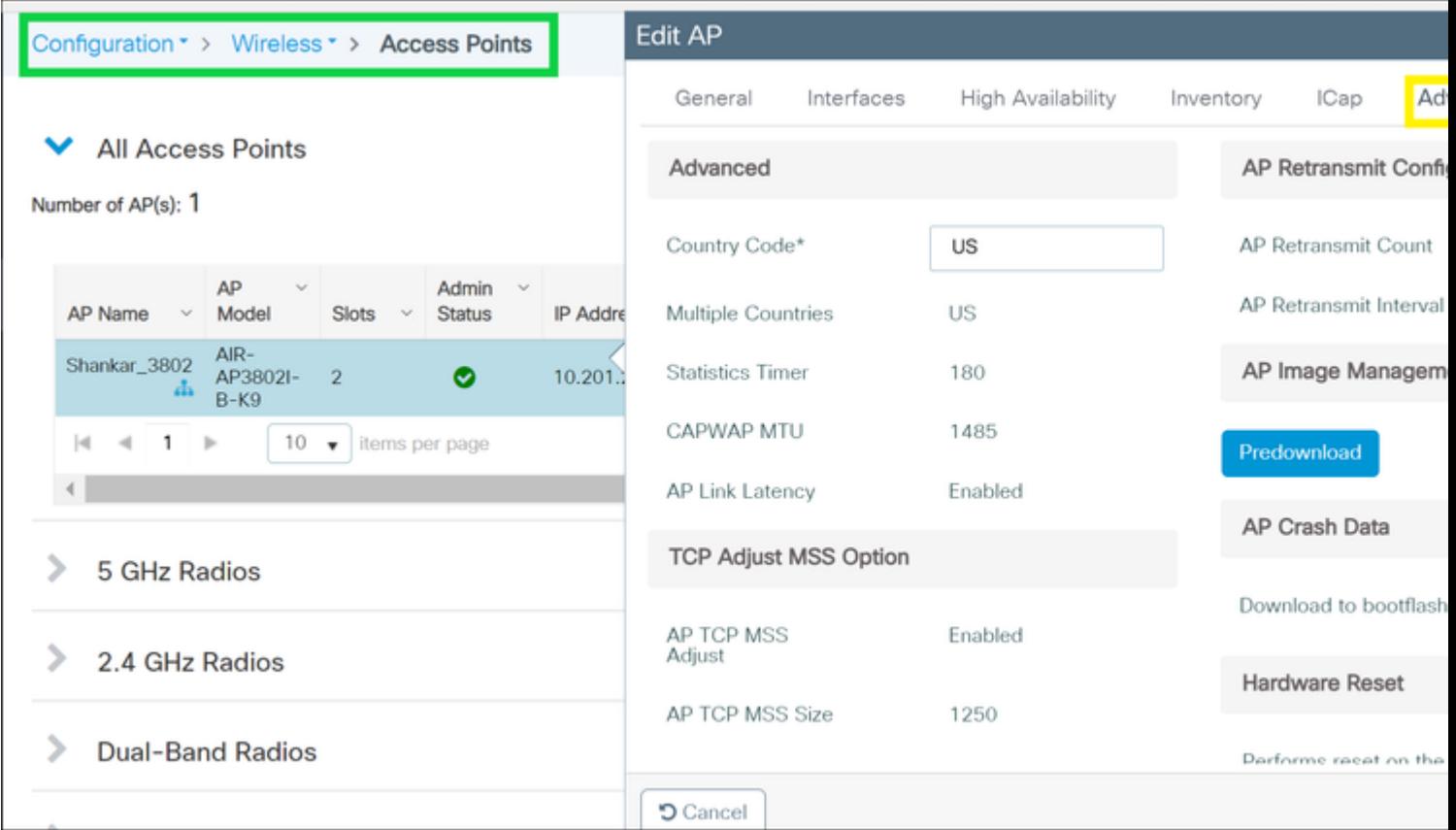

### **AP-Beitritt/Verbindungsprobleme**

In diesem Szenario wird die Instabilität des Access Points beschrieben, da Access Points nicht dem WLC beitreten konnten, Access Points getrennt wurden, CAPWAP-Tunnel-Flaps auftraten und der Access Point abstürzt.

Ausgaben zur Überprüfung wichtiger Leistungsindikatoren und Kennzahlen, um mögliche AP-Probleme zu identifizieren:

Prüfen Sie, ob AP-Abstürze vorliegen, und ob die Betriebszeit der APs geringer als erwartet ist. Prüfen Sie, ob die Betriebszeit der APs niedriger ist als erwartet.

```
show ap uptime
show ap crash-file
dir all | i crash
```
Zusätzliche Protokolle, die bei AP-Problemen gesammelt werden müssen:

<#root>

**Always-On Tracing:** 

show logging profile wireless filter mac <radio-or-ethernet-AP-mac> to-file always-on-<FILENAME.txt>

```
RadioActive Tracing:
```
debug wireless mac <AP\_Radio\_MAC>

debug wireless ip <AP\_IP>

**Embedded Captures filtered by AP IP address ACL**

ip access-list extended CAP-FILTER permit ip host <AP\_IP> any permit ip any host <AP\_IP>

monitor capture MYCAP clear monitor capture MYCAP interface Po1 both monitor capture MYCAP buffer size 100 monitor capture MYCAP match any monitor capture MYCAP access-list CAP-FILTER monitor capture MYCAP start

**!!Reproduce**

monitor capture MYCAP stop monitor capture MYCAP export flash:|tftp:|http:.../filename.pcap

show wireless stats ap discovery show wireless stats ap join summary show wireless stats ap history show tech-support wireless ap show tech-support wireless ap name <ap-name>

### **Verbindungsprobleme des Clients**

In diesem Szenario werden Probleme mit der Client-Verbindung, Zuordnungsprobleme, Authentifizierungsprobleme, Verbindungstrennungen und Roaming-Probleme behandelt.

Ausgaben zur Überprüfung wichtiger Leistungsindikatoren, um festzustellen, ob Probleme mit der Client-Verbindung auftreten können:

Überprüfen Sie, ob der Client gelöscht wurde, identifizieren Sie den wichtigsten Löschgrund, und prüfen Sie, ob die Zähler erhöht werden.

```
show wireless stats client delete reasons | ex 0
```
Zusätzliche Protokolle, die bei Client-Verbindungsproblemen gesammelt werden müssen.

 $<\#root$ 

**Always-On Tracing:**

show logging profile wireless filter mac <Client\_MAC> to-file always-on-<FILENAME.txt>

debug wireless mac <Client\_MAC> **Embedded Captures filtered by client MAC:** monitor capture MYCAP clear monitor capture MYCAP interface Po1 both monitor capture MYCAP buffer size 100 monitor capture MYCAP match any monitor capture MYCAP inner mac <Client\_MAC> monitor capture MYCAP start **!!Reproduce** monitor capture MYCAP stop monitor capture MYCAP export flash:|tftp:|http:.../filename.pcap show wireless stats client summary | i MAC|<Client\_MAC> show tech-support wireless client show tech-support wireless client mac-address <Client\_MAC>

**RadioActive Tracing:**

### **Probleme mit der Guest Central Web Authentication (CWA) oder der Local Web Authentication (LWA)**

Dieses Szenario behandelt Probleme mit der Webauthentifizierung des Gastclients, der Client erhält keine Umleitungs-URL oder kann sich nicht authentifizieren.

Ausgaben zur Überprüfung wichtiger Leistungsindikatoren, um festzustellen, ob Probleme bei der Webauthentifizierung auftreten können:

Suchen Sie nach Clients, die im Webauth-Status feststecken, überprüfen Sie die Anzahl der abgefangenen Anfragen, haben Nachrichten empfangen und Antworten auf den Fehlerstatus beantwortet.

```
show wireless client summary | i Webauth|Number
show wireless stats client detail | i HTTP
```
Zusätzliche Protokolle, die bei Problemen mit der Webauthentifizierung gesammelt werden müssen:

<#root> **Always-On Tracing:** show logging profile wireless filter mac <rClient\_MAC> to-file always-on-<FILENAME.txt> **RadioActive Tracing:** debug wireless mac <Client\_MAC> **Embedded Captures filtered by client MAC:**

```
monitor capture MYCAP clear
monitor capture MYCAP interface Po1 both
monitor capture MYCAP buffer size 100
monitor capture MYCAP match any
monitor capture MYCAP inner mac <Client_MAC>
monitor capture MYCAP start
!!Reproduce
monitor capture MYCAP stop
monitor capture MYCAP export flash:|tftp:|http:.../filename.pcap
show wireless stats client summary | i <Client_MAC>
show wireless stats client delete reasons
show tech wireless client mac-address <Client MAC>
!!Client WLAN Adapter wireshark captures or Over The Air(OTA) sniffer trace.
show ip http server all
show tcp statistics
show ip traffic
show ip access-list
show tech-support wireless client 
show tech-support wireless client mac-address <Client_MAC>
```
#### **Probleme mit Funkfrequenzen oder Funkressourcen-Management**

Ausgaben zur Überprüfung wichtiger Leistungsindikatoren, um mögliche RF- oder RRM-Probleme zu identifizieren:

Prüfen Sie, ob die APs denselben Kanal, dieselbe maximale Übertragungsleistung, eine hohe Kanalanzahl oder eine hohe Kanalauslastung aufweisen. Für eine detailliertere RF-Analyse verwenden Sie den Konfigurationsanalysator.

```
show ap dot11 [24ghz|5ghz] summary
sh ap auto-rf dot11 [24ghz|5ghz] | i Channel Change Count|Channel Utilization
```
Zusätzliche Protokolle für RF- und RRM-Probleme:

<#root>

set platform software trace wireless chassis active r0 rrm all info

**!!Debug txpower logs:**

set platform software trace wncd chassis active r0 radio-history-txpower info **!!Debug channel changes logs:**

set platform software trace wncd chassis active r0 radio-history-channel info **!!Debug radio resets**

set platform software trace wncd chassis active r0 radio-history-reset info **!!Debug DFS events**

set platform software trace wncd chassis active r0 radio-history-dfs info **!!Collect and decode traces:**

show logging profile wireless internal [to-file <file-name>]

**!!Change level back to notice:**

set platform software trace wncd chassis active R0 all-modules notice set platform software trace wireless chassis active R0 rrm all notice

### **Lizenzprobleme**

Ausgaben zur Überprüfung wichtiger Leistungsindikatoren, um festzustellen, ob ein Lizenzproblem vorliegt:

Vergewissern Sie sich, dass WLC als registriert angezeigt wird und die Anzahl der lizenzierten APs mit der Anzahl der APs übereinstimmt.

show license summary | i Status: | AP sh ap sum | i Number of APs

Zusätzliche Protokolle, die bei Lizenzproblemen erfasst werden:

show tech-support license show logging process ios start last boot to-file bootflash: <file-name>

#### **Probleme mit hoher Verfügbarkeit**

Ausgaben zur Überprüfung von Leistungskennzahlen, um festzustellen, ob ein Problem mit der hohen Verfügbarkeit vorliegt:

Überprüfen Sie die Betriebszeit auf Redundanz-Peers und auf mögliche Redundanzereignisse.

show redundancy | i ptime sh log | i REDUNDANCY

Zusätzliche Protokolle für Probleme mit der hohen Verfügbarkeit

```
<#root>
```

```
show redundancy states
show redundancy counters
show redundancy switchover history
sh logging onboard uptime
!!just for physical WLCs: 9800-40/9800-80/9800-L
show chassis ha-status active
show chassis ha-status standby
sh platform software stack-mgr chassis active R0 sdp-counters
sh platform software stack-mgr chassis standby R0 sdp-counters
sh platform software stack-mgr chassis active R0 peer-timeout
sh platform software stack-mgr chassis standby R0 peer-timeout
```
### **Probleme mit der Web-Benutzeroberfläche**

- Genaue Screenshot der Fehler-/Problem- und Wiedergabeschritte.
- Webbrowser: Name (Firefox, Chrome usw.), Browserversion
- HAR-Datei (Frontend HTTP Archive Format). Die Schritte werden erwähnt[. Generieren Sie eine](https://support.zendesk.com/hc/en-us/articles/4408828867098) [HAR-Datei zur Fehlerbehebung.](https://support.zendesk.com/hc/en-us/articles/4408828867098)
- Frontend-Konsolenprotokolle Dies kann mithilfe der Schritte unter [Chrome-Konsolenprotokolle](https://help.mypurecloud.com/articles/gather-chrome-console-log/) [sammeln](https://help.mypurecloud.com/articles/gather-chrome-console-log/) exportiert werden.
- Backend-Webserver-Protokolle. Laden Sie "**Troubleshooting > Logs > Web Server Logs" (Fehlerbehebung > Protokolle > Webserver-Protokolle**) von der WebUI herunter.

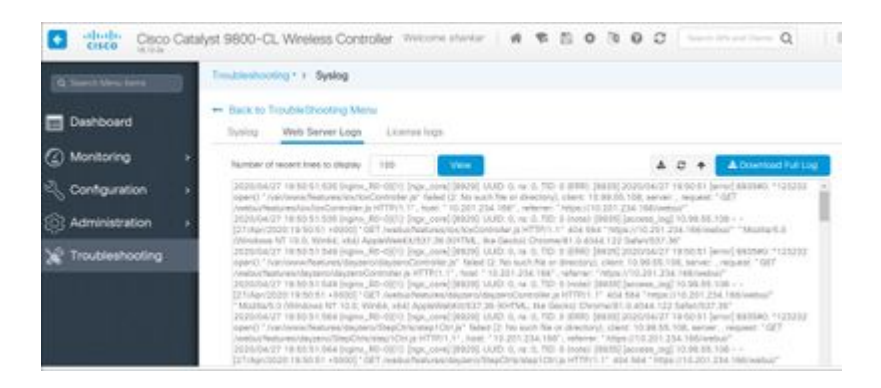

# **Zugehörige Informationen**

• **[Technischer Support und Downloads von Cisco](https://www.cisco.com/c/de_de/support/index.html?referring_site=bodynav)**

### Informationen zu dieser Übersetzung

Cisco hat dieses Dokument maschinell übersetzen und von einem menschlichen Übersetzer editieren und korrigieren lassen, um unseren Benutzern auf der ganzen Welt Support-Inhalte in ihrer eigenen Sprache zu bieten. Bitte beachten Sie, dass selbst die beste maschinelle Übersetzung nicht so genau ist wie eine von einem professionellen Übersetzer angefertigte. Cisco Systems, Inc. übernimmt keine Haftung für die Richtigkeit dieser Übersetzungen und empfiehlt, immer das englische Originaldokument (siehe bereitgestellter Link) heranzuziehen.